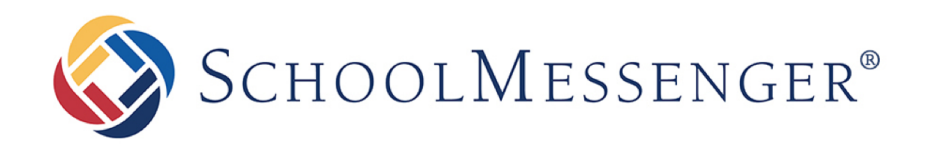

# **Importing Student Schedule Data**

**Intrado** 

100 Enterprise Way, Suite A-300

Scotts Valley, CA 95066

800-920-3897

www.schoolmessenger.com

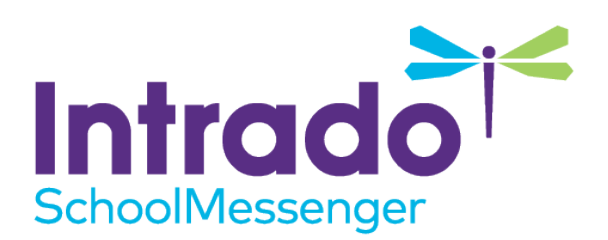

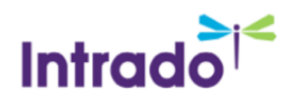

### **Contents**

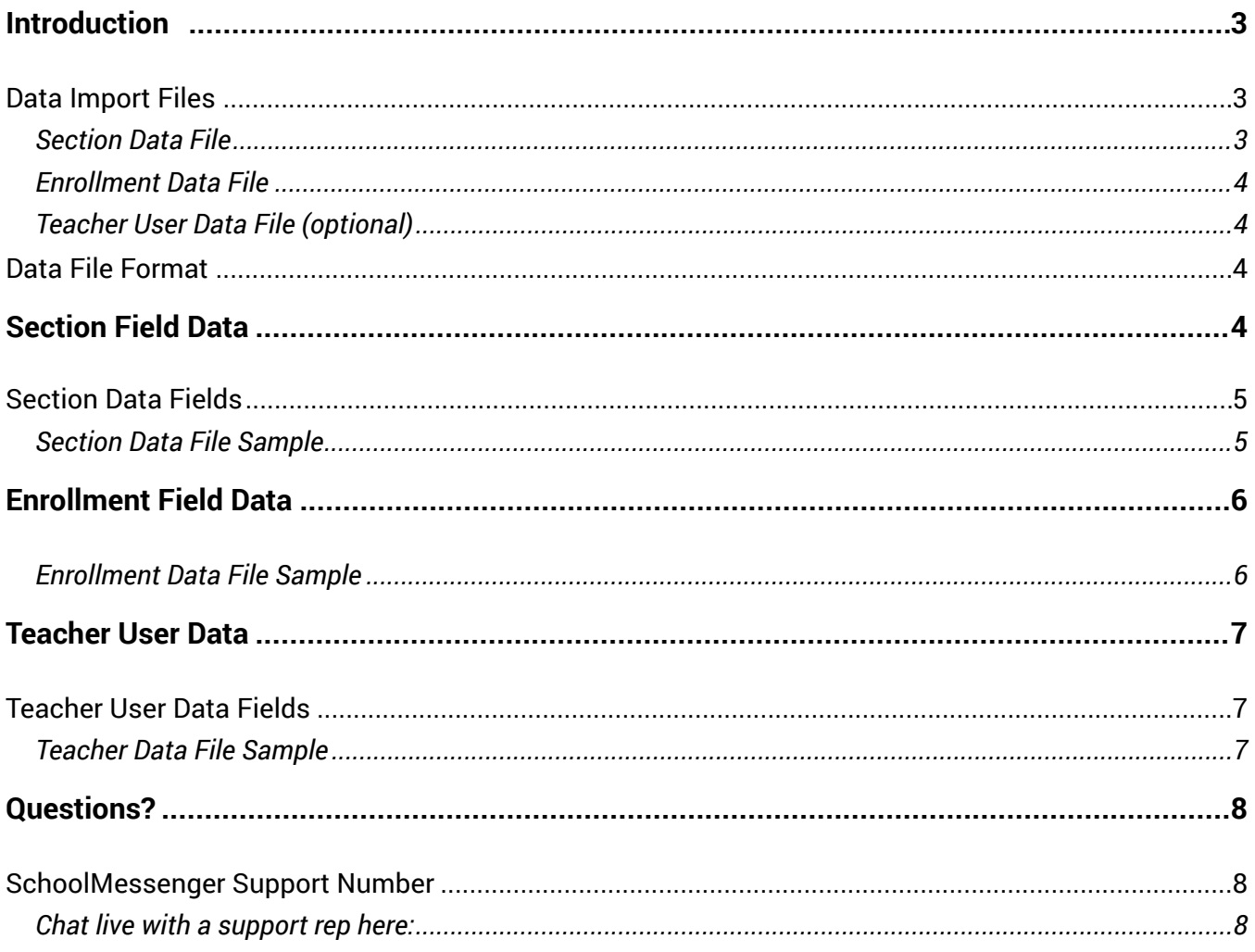

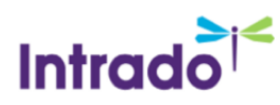

### <span id="page-2-0"></span>Introduction

Schools and districts routinely import demographic data into their SchoolMessenger Communicate account along with an individual's contact information. This allows users to selectively target certain groups of recipients. For example, if a user needs to contact all of the students at a single school in a district, the school associated with each student would be used to create the recipient list. The students' school affiliation is an example of demographic data which is imported along with contact information.

Student schedule data is another type of demographic data which can be used to target groups of students based on their class enrollment or specific subjects and courses that are taught. As with other types of demographic data, users may be restricted to viewing students who are enrolled only in specific classes. This is particularly useful if your district allows teachers to send notifications to their students.

This document covers the data export files you will need for importing student class schedule data as well as an optional data export file for creating restricted teacher accounts, allowing teachers to send messages to their students.

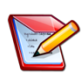

**Note:** The option to import student schedule data is included in the Classroom Messaging Module. Contact your sales representative for additional information.

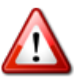

**Important**: After creating the data extracts described below, it is strongly recommended that you work with one of the SchoolMessenger solutions support representatives to ensure your account is properly configured and to test the automated daily imports of your data files.Under each of the columns, if there was a message for that destination type, there will be a icon (green checkmark) to the right of the language section in which it was created.

### <span id="page-2-1"></span>Data Import Files

Student schedule data is imported using two separate data import files: a Section Data File and an Enrollment Data File. You will need to create these exports from your database.

### <span id="page-2-2"></span>**Section Data File**

The section data file contains data describing the classes (sections) that are taught at each school. This file does not contain any student specific information. The fields typically included in this file will be described in further detail in the Section Field Data section.

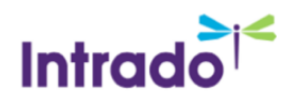

### <span id="page-3-0"></span>**Enrollment Data File**

The enrollment data file contains data mapping the students to the classes they are enrolled in. The contents of this file will be elaborated in the Enrollment Field Data section.

### <span id="page-3-1"></span>**Teacher User Data File (optional)**

The teacher user data file allows you to create teacher user accounts which restrict teachers to being able to contact only the students who are enrolled in the classes they're teaching. You will only need to create this data file if you plan to allow teachers to access the system and send messages to their students.

### <span id="page-3-2"></span>Data File Format

The final format of the data file to be imported into your Communicate account must be an ASCII encoded Comma Separated Values (CSV) file with a carriage return (CR) and line feed (LF) at the end of each record.

### <span id="page-3-3"></span>Section Field Data

Section data defines the attributes of each class (section) taught at each school. The most important fields are the section ID and the school at which that section takes place – the combination of section ID and school must be unique. You can think of section data as a complete list of every class offered by a school district. Each section should display as a separate record in the data file.

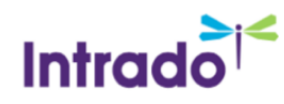

### <span id="page-4-0"></span>Section Data Fields

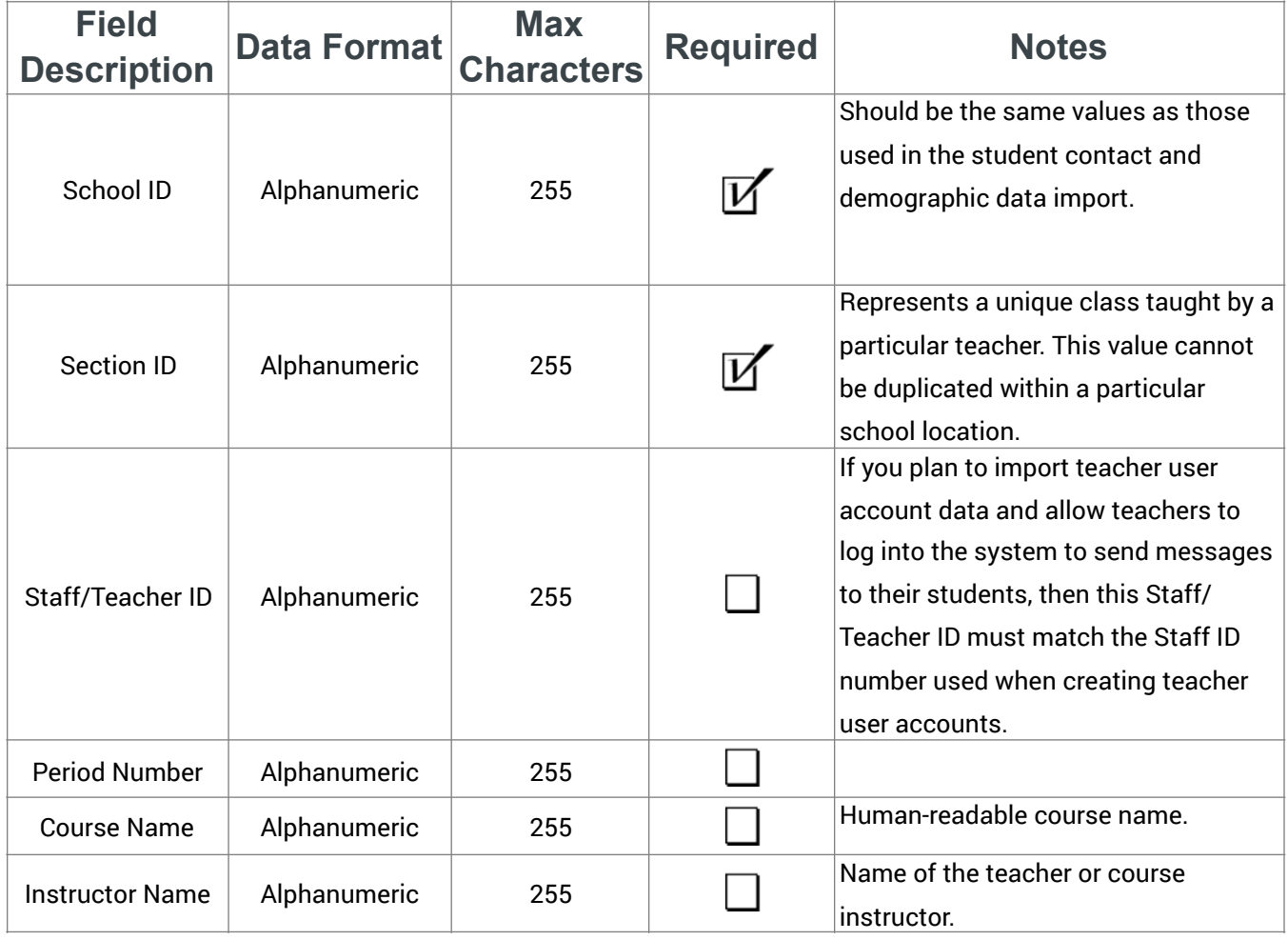

**Note**: Although not required, Section IDs that include descriptive class identifiers are desirable since it  $\overline{\mathscr{L}}$ makes it easier for users to select the proper class from a list of sections. For example, "Algebra-101-6" where 101 is the course and 6 is the period the class is taught would be a more useful naming convention that a non-descript section code such as "6475863".

### <span id="page-4-1"></span>**Section Data File Sample**

The following example shows a few lines of a representative section data file:

School ID#,Section#,Staff ID,Period,Course Name,Instructor "001","MATH345-1","10081","1","Mathematics","Mr. Anderson" "314","PE980-3","10083","3","Physical Education","Ms. Andrews" "423","MATH301-2","10080","2","Mathematics","Mr. Henry" "227","SCI739-1","10024","1","Science","Mrs. Robbins" "001","ENG913-5","10038","5","English","Mr. Johnson"

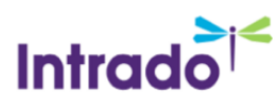

# <span id="page-5-0"></span>Enrollment Field Data

Enrollment data links each student to their classes (sections) and only contains three fields. Each section that a student is enrolled in should display as a separate record in the data file.

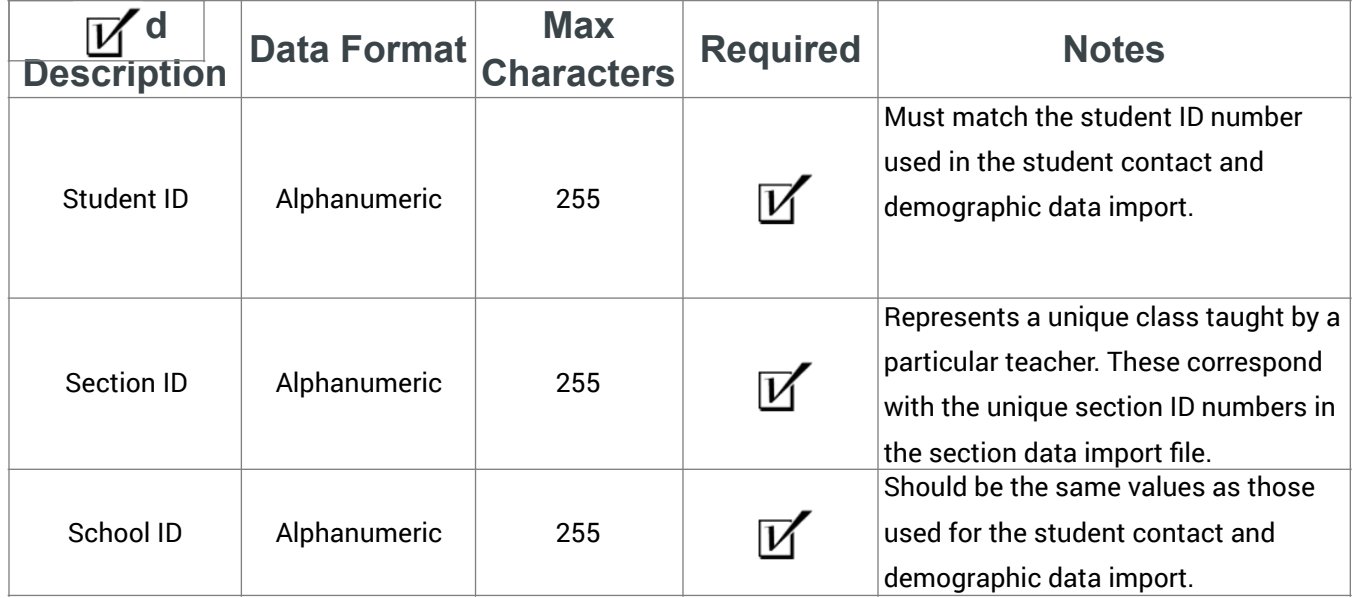

### <span id="page-5-1"></span>**Enrollment Data File Sample**

The following example shows a few lines of a representative enrollment data file:

Student ID,Section#,School ID# "309482094","MATH345-1","001" "487598475","AGR036-5","227" "93824729","AGR038-2","227" "57646463","PE980-3","314" "88564743","MATH301-2","423" "12383455","SCI739-1","227" "75647439","ENG913-5","001"

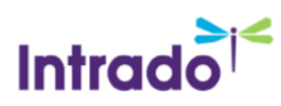

### <span id="page-6-0"></span>Teacher User Data

If you plan to allow teachers to access the system to send notifications to their classes it will be necessary to create a special user import item that automatically creates the teacher accounts and restricts them to only those students who are enrolled in classes that the teacher instructs.

#### **Description Data Format Charact Field Characters Required Notes** Must match the teacher ID value used Teacher ID Alphanumeric  $\overline{V}$ in the section data file  $\overline{V}$ First Name | Alphanumeric Last Name | Alphanumeric  $\overline{\mathcal{V}}$ User Name Alphanumeric  $\overline{V}$  This will typically be the first part of the user's email address. Email Address | Alphanumeric | 100  $\boldsymbol{\mathcal{V}}$ Description | Alphanumeric

### <span id="page-6-1"></span>Teacher User Data Fields

### <span id="page-6-2"></span>**Teacher Data File Sample**

#### The following example shows a few lines of a representative enrollment data file.

ID#,FirstName,LastName,UserName,Email,Description

- "10081","Albert","Anderson","aanderson","aanderson@example.com","Elementary Teacher"
- "10034","John","Smith","jsmith","jsmith@example.com","Middle School Teacher"
- "10081","Mary","Thomas","mthomas","mthompson@example.com","Elementary Teacher"
- "10034","Bill","Williams","bwilliams","bwilliams@example.com","High School Teacher"
- "10083","Sally","Andrews","sandrews","sandrews@example.com","High School Teacher"
- "10080","Tom","Henry","thenry","thenry@example.com","High School Teacher"
- "10024","Margaret","Robins","mrobins","mrobinson@example.com","Middle School Teacher"

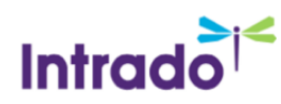

# <span id="page-7-0"></span>Questions?

If you have any questions regarding the above, please contact support.

### <span id="page-7-1"></span>SchoolMessenger Support Number

**Email:** support@schoolmessenger.com

**Phone:** 800-920-3897

#### <span id="page-7-2"></span>**Chat live with a support rep here:**

[www.schoolmessenger.com/support](http://www.schoolmessenger.com/support)